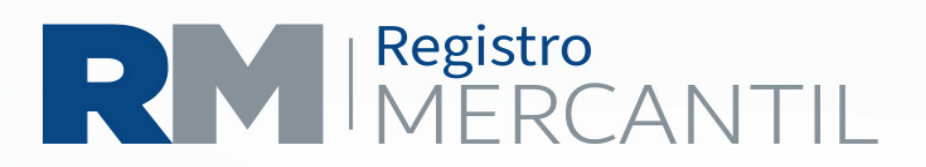

## **INSCRIPCION DE AVISO DE EMISION DE ACCIONES**

PASO 1. Llenar en la página www.registromercantil.gob.gt, el formulario de AVISO DE EMISIÓN DE ACCIONES (no tiene costo). Exportarlo a PDF, presionando el botón "Exportar a PDF", descargarlo e imprimirlo.

PASO 2. Pagar en la Agencia de Banrural en el Registro Mercantil, cualquiera de sus agencias, o en línea mediante cuenta de dicho banco,

- Q 200.00. Si el aviso se presenta después de un año de haberse inscrito la sociedad, (17)
- Q 25.00 en concepto de multa por inscripción extemporánea. (SI APLICA) (35)

PASO 3. Presentar en Ventanillas del Registro Mercantil, en un folder tamaño oficio:

- Formulario
- Comprobante de pago

PASO 4. Recoger en ventanillas el aviso razonado.

La documentación presentada en las delegaciones departamentales, deben ir en folder color rojo tamaño oficio.

## (502) 2317-3434

www.registromercantil.gob.gt 7a Avenida 7-61, zona 4, Ciudad